## **FYAPRJV: Print Journal Voucher**

## **"Alt + Page Down"** twice to the **Parameter Value** fields

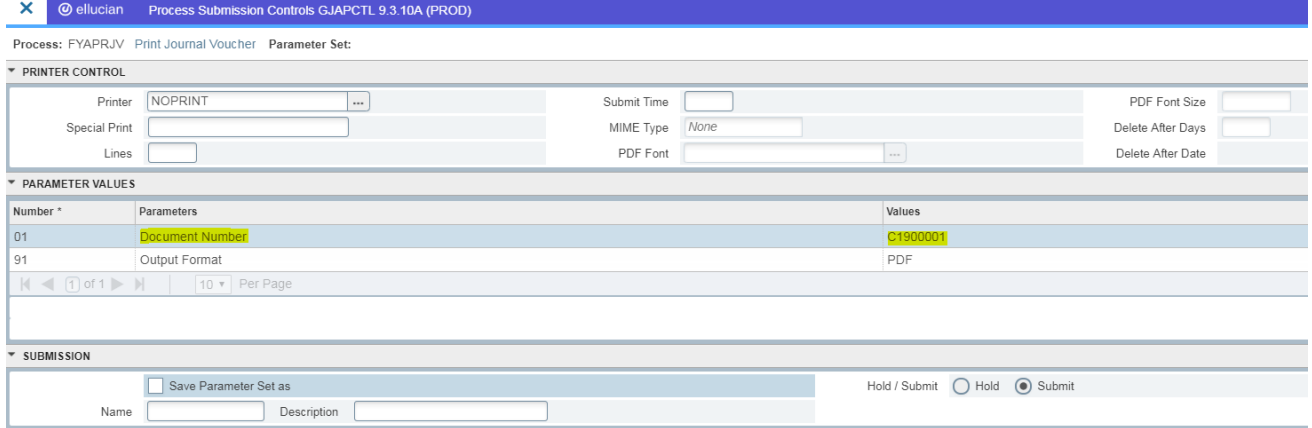

- Enter the *C-Document Number* to be printed
- Click the **Save Parameter Set as** box
- **F10** (function key to SAVE)

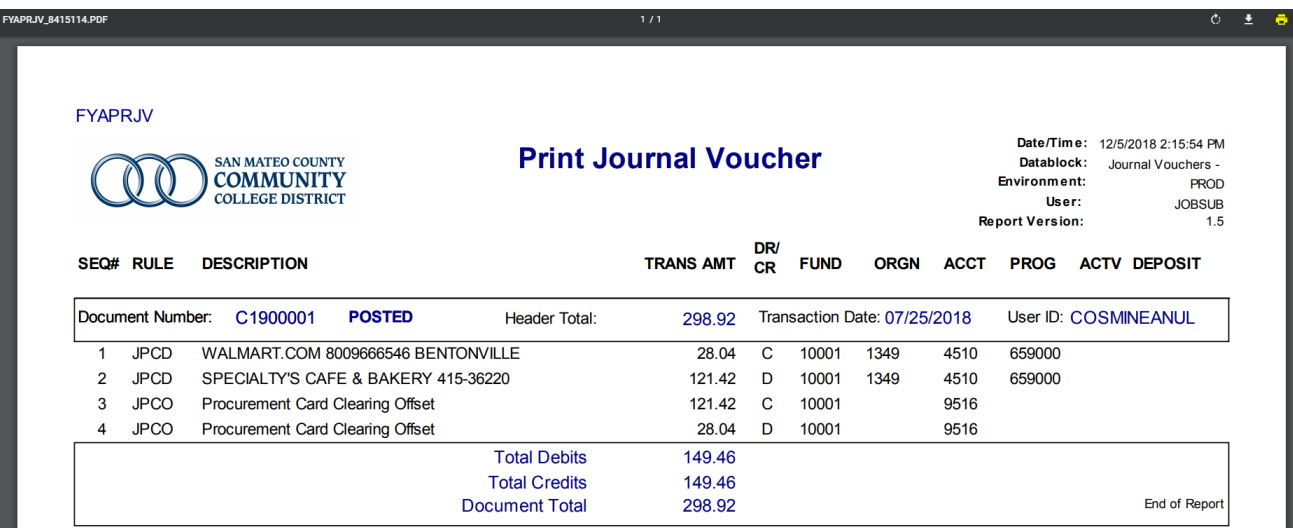

To print, click the **Print** icon from the Pop-up window.

*\*Please make sure the web browser allows pop-ups.*